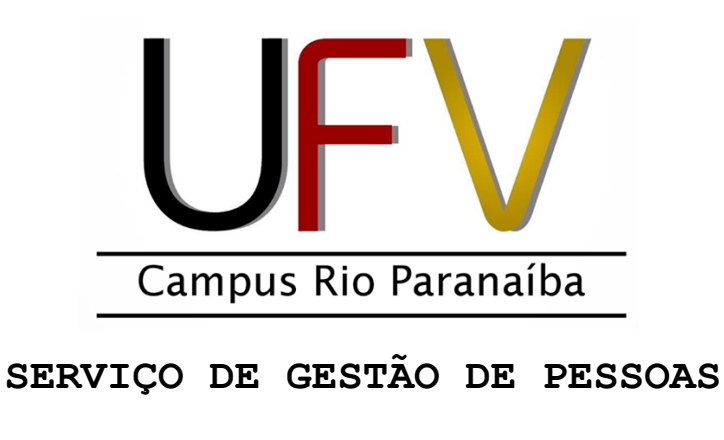

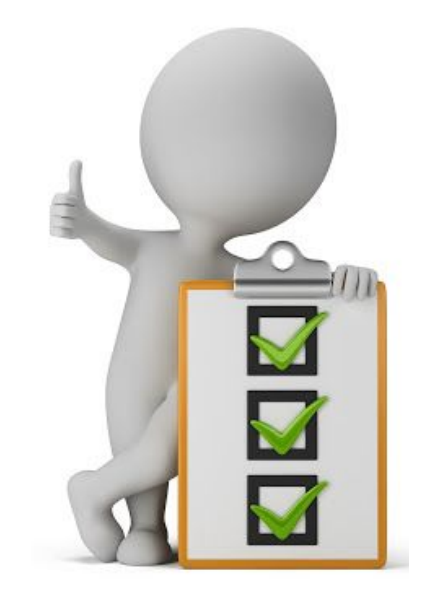

## **GUIA DE INFORMAÇÕES**

**ATUALIZADO EM 10/09/2019**

## **Índice**

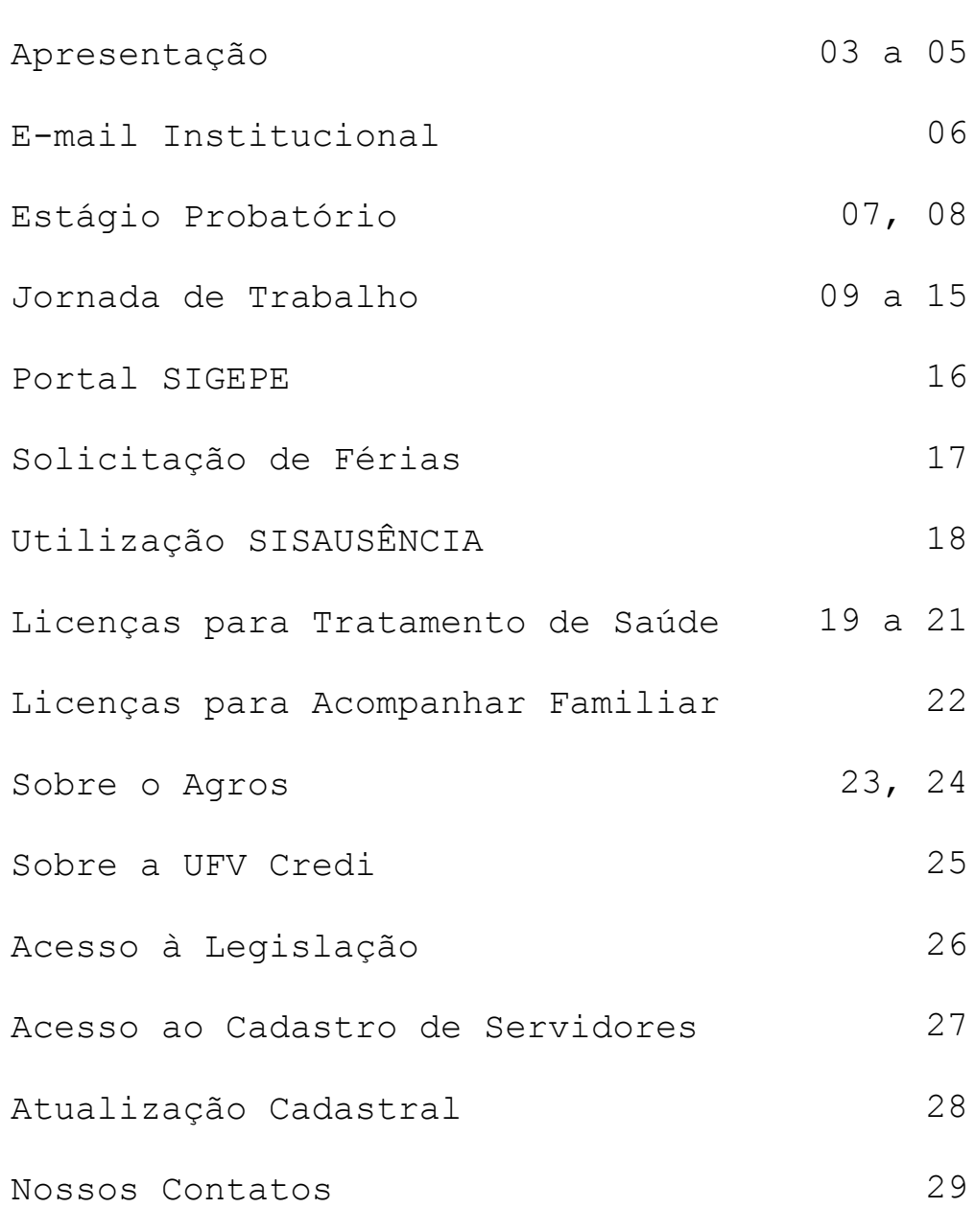

## ➢ **SERVIÇO DE GESTÃO DE PESSOAS**

O Serviço de Gestão de Pessoas é um órgão auxiliar vinculado à Diretoria Administrativo-Financeira do Campus de Rio Paranaíba, que tem por objetivo estender os trabalhos desenvolvidos pela Pró-Reitoria de Gestão de Pessoas aos servidores lotados nesta unidade, sendo suas atividades executadas de forma coordenada e complementar a esta Pró-Reitoria.

## ➢ **SERVIÇO DE GESTÃO DE PESSOAS**

Dentre as atividades executadas pelo setor, destacamos o acompanhamento de processos pelo Sistema Eletrônico de Informações [SEI UFV](https://sei.ufv.br/sip/login.php?sigla_orgao_sistema=UFV&sigla_sistema=SEI) para fins de:

- Adicional de

Insalubridade/Periculosidade;

- Auxílio Natalidade;
- Auxílio Pré-Escolar;
- Auxílio Transporte;
- Averbação de Tempo de Serviço;
- Capacitação e Treinamento
- Licença Maternidade/Paternidade;
- Inclusão/Exclusão de Dependentes;
- Progressão por Capacitação;
- Progressão por Qualificação;
- Promoção Horizontal Docente.

**Observação:** Tais processos podem ser abertos via SEI UFV pelo próprio servidor ou através do Gestão de Pessoas – CRP.

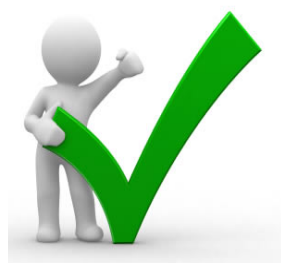

## ➢ **SERVIÇO DE GESTÃO DE PESSOAS**

- E ainda:
- Homologação de Férias;
- Acompanhamento de Estágio Probatório;
- Gerenciamento do sistema eletrônico de frequência;
- Agendamento de Perícias Médicas;

- Promoção de treinamentos de capacitação voltados aos servidores Técnicos-Administrativos.

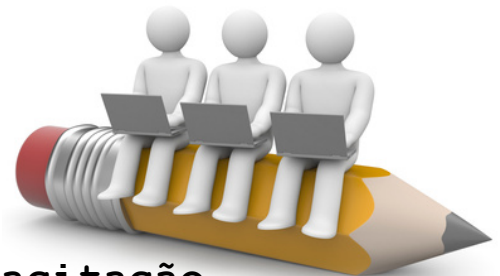

#### ✔ **Treinamento e Capacitação**

Demandas para realização de treinamentos, tanto de equipes quanto individuais, podem ser encaminhadas ao Serviço de Gestão de Pessoas para formalização em processo e busca do atendimento à demanda.

## ➢ **CRIAÇÃO DE E-MAIL INSTITUCIONAL**

Para a criação do e-mail institucional o servidor deverá comparecer ao Serviço de Tecnologia da Informação - CRP, **Sala PVA-201 com documento pessoal em mãos.**

O cadastro de e-mail dará acesso aos sistemas informatizados da UFV.

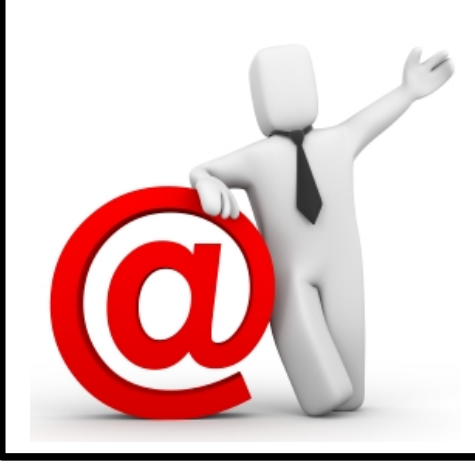

## ➢ **ESTÁGIO PROBATÓRIO**

Período em que a aptidão e a capacidade do servidor nomeado para cargo de provimento efetivo serão objetos de avaliação, observadas assiduidade, disciplina, capacidade de iniciativa, produtividade e responsabilidade. O período do estágio probatório é de 36 meses, de acordo com a EMC nº 19, de 05/06/98 e Resolução CONSU nº 2/06 de 14/03/06.

O período de avaliação é compreendido em 4 etapas a contar da data de entrada em exercício:

**Plano I** – para os 6 primeiros meses **Plano II** – 7º ao 14º mês **Plano III** – 15º ao 22º mês **Plano IV** – 23º ao 30º mês

## ➢ **ESTÁGIO PROBATÓRIO**

Em cada etapa o servidor deve enviar através do [SEI UFV](https://sei.ufv.br/sip/login.php?sigla_orgao_sistema=UFV&sigla_sistema=SEI) em seu processo individual, o formulário solicitado para a etapa.

**Docente: Anexo II** – Plano de Atividades. **Técnico-Administrativo: Anexo V** – Plano de Atividades.

**Quando?** Até 20 dias após o início de cada fase.

**Docente: Anexo III** – Relatório de Atividades. **Quando?** Até 20 dias após o encerramento de

cada fase.

**Observação para os Docentes:** Juntamente com o relatório devem ser entregues documentos comprobatórios das atividades executadas.

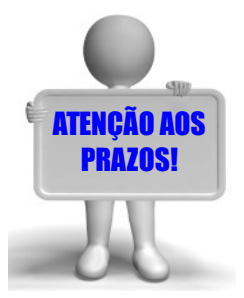

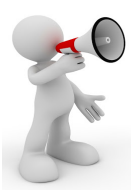

#### **ATENÇÃO!**

**Instrução Normativa Nº 2, de 12/09/2018:**

**Art. 1º** Esta Instrução Normativa tem por objetivo orientar, uniformizar e estabelecer critérios e procedimentos gerais a serem observados pelos órgãos e entidades integrantes do Sistema de Pessoal Civil da Administração Federal - Sipec relativos à jornada de trabalho, ao controle da compatibilidade de horários na acumulação remunerada de cargos, empregos e funções, à instituição do banco de horas e ao sobreaviso aplicáveis aos servidores públicos em exercício nos órgãos e entidades integrantes da Administração Pública Federal direta, autárquica e fundacional.

**[Clique aqui para acessar a íntegra.](http://www.imprensanacional.gov.br/materia/-/asset_publisher/Kujrw0TZC2Mb/content/id/40731752/do1-2018-09-13-instrucao-normativa-n-2-de-12-de-setembro-de-2018-40731584)**

#### **Artigos 2º ao 4º**

✔ Mínimo de 6 e máximo de 8 horas diárias, até o limite de 40 horas semanais.

✔ As viagens a serviço serão consideradas como jornada regular.

✔ A contagem da jornada de trabalho somente ocorrerá a partir do início do horário de funcionamento do órgão ou entidade. Casos excepcionais e justificados, poderão ser autorizado pela chefia imediata.

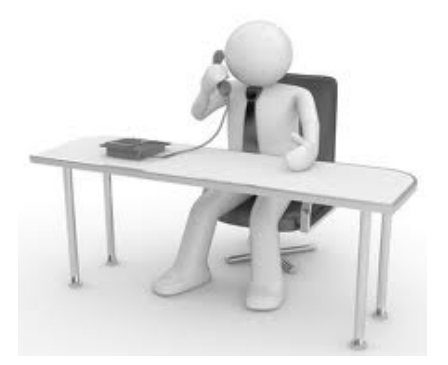

✔ **Intervalo para refeição (Art. 5º e 6º)** Fixados pela chefia imediata, respeitados os limites mínimo de 1 hora e máximo de 3 horas, vedado fraciomento.

✔ Acima de 6 horas de trabalho é **obrigatório** o intervalo de no mínimo 1 hora.

## **ATENÇÃO!**

✔ **O servidor deverá observar o cumprimento do horário pré-estabelecido junto a sua chefia e cadastrado no sistema do ponto eletrônico.**

✔ **Controle de frequência (Art. 7º ao 9º)** Nos casos de ausência do registro de frequência por esquecimento, problemas técnicos no equipamento ou prestação de serviços externos, o servidor deverá solicitar que sua chefia imediata registre o horário não lançado .

- ✔ **Compensação de hoŕario (Art. 10º ao 13º)** O servidor terá descontada a remuneração do dia em que faltar ao serviço, sem motivo justificado; a parcela de remuneração diária, proporcional aos atrasos, ausências justificadas e saídas antecipadas, **salvo na hipótese de compensação de horário, até o mês subsequente ao da ocorrência,** a ser estabelecida pela chefia imediata.
- ✔ **As faltas injustificadas não poderão ser compensadas e deverão ser lançadas como falta no controle eletrônico de frequência.**

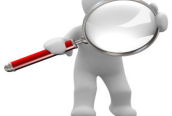

✔ **As saídas antecipadas e os atrasos deverão ser comunicados antecipadamente à chefia imediata** e poderão ser compensados no controle eletrônico de frequência até o término do mês subsequente ao da sua ocorrência.

#### ✔ **Banco de Horas (Art. 23º ao 29º)**

- As horas excedentes à jornada diária devem ser prestadas no interesse do serviço e computadas no banco de horas, de forma individualizada, mediante prévia e expressa autorização da chefia imediata. As horas armazenadas **não poderão exceder**: **2** horas **diárias**; **40** horas no **mês**; e **100** horas no período de **12 meses**.
- ✔ A utilização do banco de horas dar-se-á, obrigatoriamente, mediante prévia e expressa autorização da chefia imediata.
- As horas acumuladas em folgas a usufruir estão condicionadas ao máximo de: 24 horas por semana e 40 horas por mês.

#### ✔ **Importante:**

Conforme orientação da Pró-Reitoria de Gestão de Pessoas os atrasos diários devem ser lançados no Sistema de Freqüência, sendo somados e caso não sejam compensados, serão cobrados a partir do segundo mês subsequente.

Tais lançamentos são efetuados de acordo com o que constar nos relatórios de ponto individual.

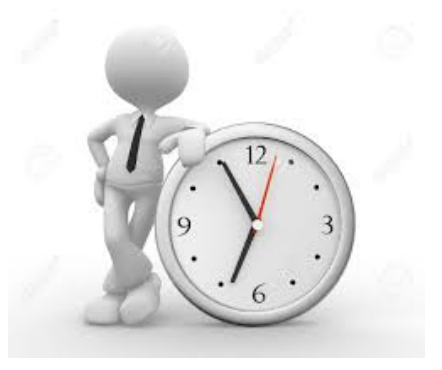

## ➢ **RELATÓRIO DE PONTO INDIVIDUAL**

#### ✔ **Acesso**

Para visualizar e conferir o relatório de ponto, o servidor deve acessar o link: [https://pontoweb.crp.ufv.br/Paginas/](https://pontoweb.crp.ufv.br/Paginas/pgLogin.aspx) [pgLogin.aspx](https://pontoweb.crp.ufv.br/Paginas/pgLogin.aspx)

Havendo qualquer inconsistência, deverá ser informada pelo e-mail gestaodepessoascrp@ufv.br , bem como à chefia imediata do servidor.

✔ **O relatório de ponto individual deve ser assinado e entregue ao Serviço de Gestão de Pessoas CRP, até o 2º dia útil de cada mês.** 

#### ➢ **ACESSO AO PORTAL SIGEPE**

No Sigepe o servidor tem acesso aos contra-cheques, atualização de dados cadastrais e solicitação de férias.

Acesse no link abaixo, o manual de instruções para o primeiro acesso, bem como, orientações àqueles que usavam o antigo sistema Siapenet.

> **Manual SIGEPE (primeiro acesso)**

[http://www.pgp.ufv.br/wp-content/](http://www.pgp.ufv.br/wp-content/uploads/2013/10/Sigepe_Manual.pdf) [uploads/2013/10/Sigepe\\_Manual.pdf](http://www.pgp.ufv.br/wp-content/uploads/2013/10/Sigepe_Manual.pdf)

## ➢ **SOLICITAÇÃO DE FÉRIAS VIA SIGEPE**

- ✔ O servidor faz a solicitação através do **[SIGEPE.](https://sso.gestaodeacesso.planejamento.gov.br/cassso/login?service=https%3A%2F%2Fservidor.sigepe.planejamento.gov.br%2FSIGEPE-PortalServidor%2Fprivate%2Finicio.jsf)**
- ✔ A chefia Imediata homologa a solicitação.
- ✔ O servidor solicitante receberá e-mail confirmando a homologação.
- ✔ As férias devem ser agendadas em sua totalidade (45 dias – docentes / 30 dias téc/adm.) podendo ser dividida em 3 parcelas.

## **ATENÇÃO!**

**Solicitações e/ou alterações devem ser feitas com 40 DIAS DE ANTECEDÊNCIA em função de fechamento de folha de pagamento.**

## ➢ **AUTORIZAÇÕES DE AUSÊNCIA (SISAUSÊNCIA)**

Todos os servidores (Docentes/Tec.Adm.) deverão solicitar **toda e qualquer ausência** via sistema informando:

- ✔ Nome do Substituto
- ✔ Período da ausência
- ✔ Finalidade (conforme opções no sistema)
- ✔ Justificativa

**ATENÇÃO!**

**A solicitação deve ser feita com antecedência.**

A autorização da ausência é de responsabilidade da chefia imediata.

Link de acesso:

<https://sisausencia.crp.ufv.br/login/>

### ➢ **LICENÇAS PARA TRATAMENTO DE SAÚDE**

Afastamento para fins de **consultas** médicas/odontológicas:

- ✔ **Comunicar** o afastamento **antecipadamente** via **Sisausência**, ou em casos de emergência, diretamente à chefia imediata.
- ✔ **Apresentar o Atestado de Comparecimento** legível, do dia/período da realização da consulta para abono falta.
- ✔ **Prazo** para apresentação: **até o dia útil subsequente** à data de emissão.

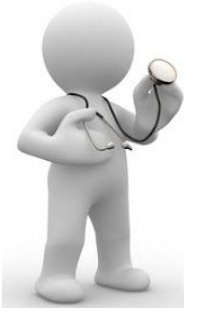

#### ➢ **LICENÇAS PARA TRATAMENTO DE SAÚDE**

Afastamento para fins **tratamento**:

- ✔ **Comunicar** o afastamento via **Sisausência**, ou em casos de emergência, diretamente à chefia.
- ✔ Apresentar atestado médico **legível**  constando obrigatoriamente:
- ➔ **Nome do servidor**
- ➔ **CID (atestados sem CID caem automáticamente em perícia)**

 $l_{one}$ 

- ➔ **Número de dias de afastamento**
- ➔ **Data**
- ➔ **Registro CRM**
- ➔ **Carimbo e assinatura do médico.**

**Importante:** somente com todos os dados acima é possível efetuar o registro do atestado no SIASS.

✔ **Prazo** para apresentação: até o **dia útil subsequente** à data de emissão.

#### ➢ **LICENÇAS PARA TRATAMENTO DE SAÚDE**

Entrega de comprovações:

✔ As comprovações de atendimentos médicos poderão ser entregues pessoalmente ou enviadas para o email gestaodepessoascrp@ufv.br.

> ✔ **Arquivos de imagem por e-mail deverão estar NÍTIDOS, sem distorções/borrões, com fundo claro e em ângulo reto.**

**ATENÇÃO!**

Informações sobre Perícias Médicas:

**[http://daf.crp.ufv.br/?page\\_id=733](http://daf.crp.ufv.br/?page_id=733)**

#### ➢ **LICENÇAS PARA ACOMPANHAR FAMILIAR**

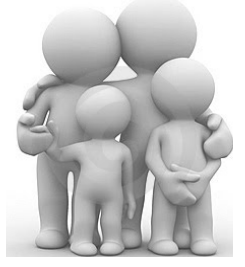

✔ **Até 02 dias:** Comunicar o afastamento à chefia imediata e, apresentar atestado médico **no dia útil subsequente** à data de emissão do atestado, constando nome do servidor acompanhante, **CID (da doença do familiar)** , número de dias de afastamento, data, registro CRM, carimbo e assinatura do médico.

✔ **Acima de 2 dias:** O familiar deve estar cadastrado como dependente nos registros do servidor junto à PGP, para que o servidor tenha direito a acompanhamento do mesmo, **também com apresentação de atestado médico.**

## ➢ **PLANOS ASSISTENCIAIS AGROS PREVIDÊNCIA / SAÚDE**

#### **SOBRE O AGROS**

É uma entidade fechada de previdência privada, constituída sob a forma de sociedade civil pela Universidade Federal de Viçosa, para suplementar as prestações asseguradas pela previdência oficial aos grupos familiares dos empregados dos patrocinadores, e promover o bemestar social dos seus destinatários.

*Para acesso aos Planos de Previdência Complementar e Saúde do Instituto AGROS, é necessário ser correntista na UFV Credi (pág 25).*

Agros em Viçosa Av. Purdue - Campus UFV (31) 3899-6550 [autorizacao@agros.org.br](mailto:autorizacao@agros.org.br) [gre@agros.org.br](mailto:gre@agros.org.br)

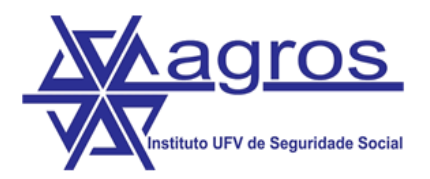

<http://www.agros.org.br/institucional>

## ➢ **PLANOS ASSISTENCIAIS AGROS PREVIDÊNCIA / SAÚDE**

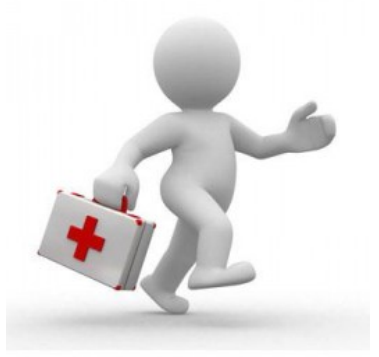

Para servidores do Campus de Rio Paranaíba o Plano de Saúde do Agros permite acesso aos diversos hospitais conveniados e ainda, à Unimed Regional (Áreas de atuação Unimed: Cerrado, Ituiutaba, Patos de Minas, Uberaba e Uberlândia).

**UNIDADE DE ATENDIMENTO AGROS CRP LOCAL:** Prédio BBT - 3º Piso **TELEFONE:** (34) 3855-9403 **E-MAIL:** grerioparanaiba@agros.org.br **ATENDENTE:** William Salvador Gomes

#### ➢ **UFV CREDI**

Encaminhar **cópia digitalizada** dos documentos originais para o e-mail ufvcredi@ufvcredi.com.br - CPF  $- RG$ - Comprovante de Renda - Comprovante de Endereço - Termo de entrada em exercício - Certidão de Nascimento (se solteiro) - Certidão de Casamento (se casado)

- CPF e RG (cônjuge)
- Comprovante de depósito

Admissão e quotas: ao se filiar, o novo cooperado fará um investimento de R\$100,00, e autorizar o desconto de 1% de seu salário, valor que vai compor as quotas parte capital. Quando o cooperado se desliga da cooperativa, recebe de volta o valor total corrigido, em conformidade às normas estatutárias.

> Telefones: (31) 3899-5245 (31) 3899-5246

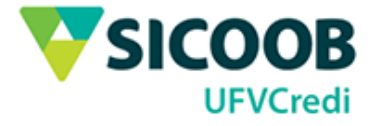

<http://www.ufvcredi.com.br/>

# ➢ **LEGISLAÇÃO:** *Sugerimos atenção especial ao Decreto n.º 1.171/1994 e Lei n.º 8.112/1990* [http://www.pgp.ufv.br/?page\\_id=166](http://www.pgp.ufv.br/?page_id=166) ➢ **FORMULÁRIOS INFORMATIZADOS:** [http://daf.crp.ufv.br/?page\\_id=1156](http://daf.crp.ufv.br/?page_id=1156) ➢ **ACESSOS**  ➢ **INSTRUÇÃO NORMATIVA Nº2 DE 12/08/2018:** [CLIQUE AQUI](http://www.imprensanacional.gov.br/materia/-/asset_publisher/Kujrw0TZC2Mb/content/id/40731752/do1-2018-09-13-instrucao-normativa-n-2-de-12-de-setembro-de-2018-40731584)

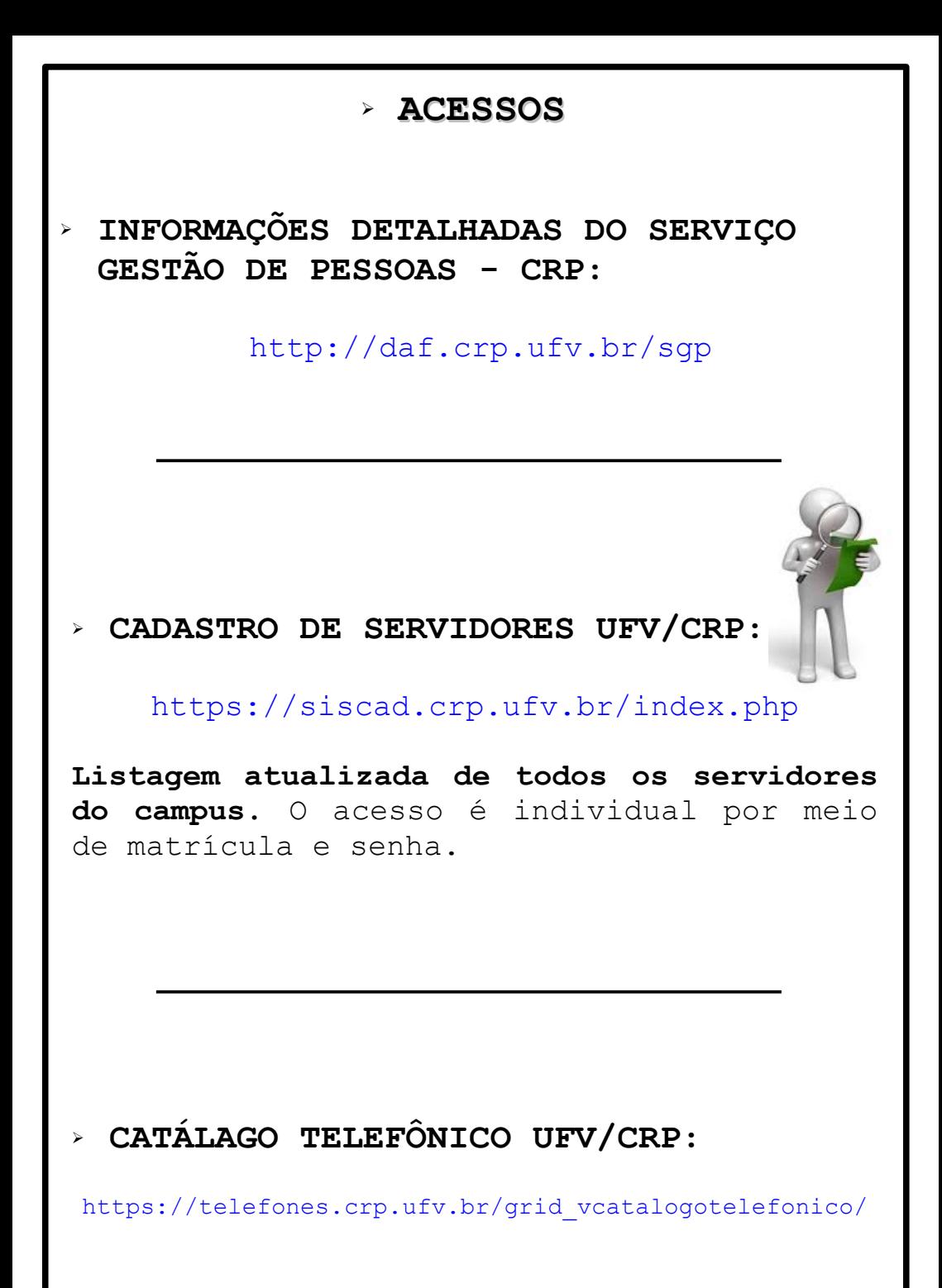

## ➢ **ATUALIZAÇÃO DE DADOS CADASTRAIS**

## **ATENÇÃO!**

## **Mantenha seu cadastro atualizado!**

**[CLIQUE AQUI](http://daf.crp.ufv.br/?page_id=813)**

## **Conheça nossa página…**

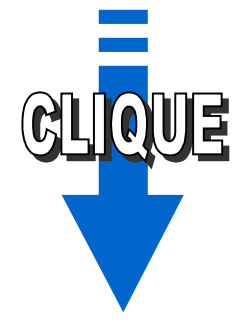

**<http://daf.crp.ufv.br/sgp>**

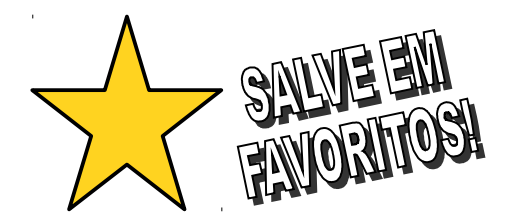

## **SERVIÇO DE GESTÃO DE PESSOAS**

Sala BBT  $210 - 2^\circ$  ANDAR

(34) 3855-9339

**gestaodepessoascrp@ufv.br**

Responsáveis:

#### **Conceição Rocha Alves**

conceicao.alves@ufv.br

## **Alethéia Patrícia R. de Andrade**

aletheia.andrade@ufv.br

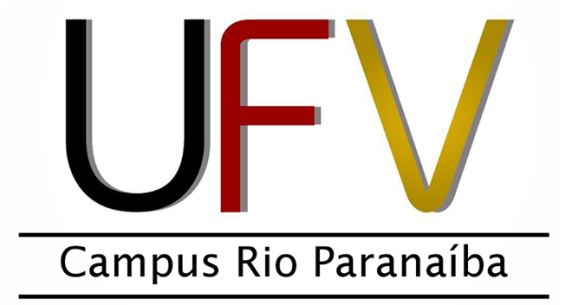